# **LES TUTOS N° 39 DU LLL**

# **WOOFLASH, UN OUTIL QUI T'ACCOMPAGNE DANS TES RÉVISIONS**

## **Contextualisation**

Wooflash est un outil complémentaire à tes révisions de synthèses et de notes de cours. Tu y trouves des cours créés par tes profs, mais tu peux aussi y créer toi-même tes propres modules de révision et collaborer avec tes ami·es pour les améliorer. Envie de savoir où tu en es dans ton étude ? Fonce t'exercer sur la plateforme !

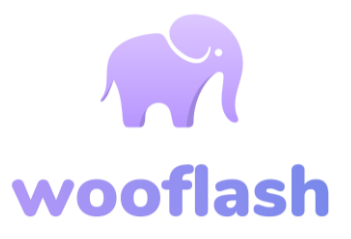

#### **Se connecter à Wooflash**

Pour te connecter, utilise exclusivement la connexion institutionnelle. Pour ce faire, cherche « UCLouvain » dans la liste des institutions. Tu es redirigé·e vers l'identification institutionnelle et tu accèdes à Wooflash en bénéficiant des avantages de la licence UCLouvain.

#### **Rejoindre ou créer un premier cours**

1. **Rejoins** un cours créé par ton/ta prof ! Clique sur « Rejoindre un cours » et introduis le code reçu, ou suis le lien communiqué par ton enseignant·e. Tu peux également proposer des questions pour améliorer le cours grâce à l'onglet « Suggérer une question ». Elle sera alors validée ou améliorée par ton enseignant·e et mise en ligne.

2. Choisir « **Créer** un cours ». Choisir le parcours « Adaptatif » : il te permet de revoir plus souvent les questions auxquelles tu échoues. Donne un nom à ton cours et ajoute une brève description.

Rends-toi dans l'onglet « Collaborateurs et étudiants » pour ajouter des ami·es comme « Collaborateurs » et leur permettre d'ajouter des questions au cours.

Tu es prêt·e ! Rends-toi dans l'onglet « Contenu » et ajoute tes questions grâce à la touche « Nouveau ». Si tu veux diffuser ton cours aux autres étudiant·es, va sur l'onglet « Partager » en haut à droite et fournis-leur le lien ou invite-les par mail.

### **Recommandations et conseils**

Organise tes cours grâce à des chapitres (onglet « Nouveau ») de maximum 20 questions : révision plus rapide et plus motivante !

Partage le cours que tu as créé avec tes amis, grâce à l'onglet « Partager » en haut à droite et au lien ou au QR code proposé par Wooflash. Ainsi, vous vous entraidez pour réviser et vous vous partagez le travail.

Un problème, un doute ? Rendez-vous sur la **FAQ** de [Wooflash](https://help.wooflash.com/fr/).

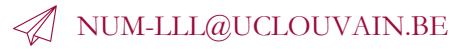

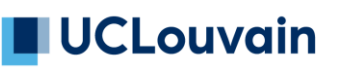

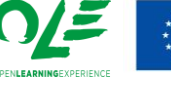

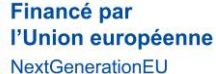

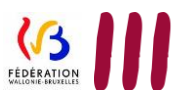

LOUVAIN **LEARNING**